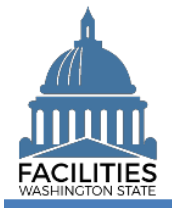

This job aid provides information for using FPMT to add a new lease contract for other assets.

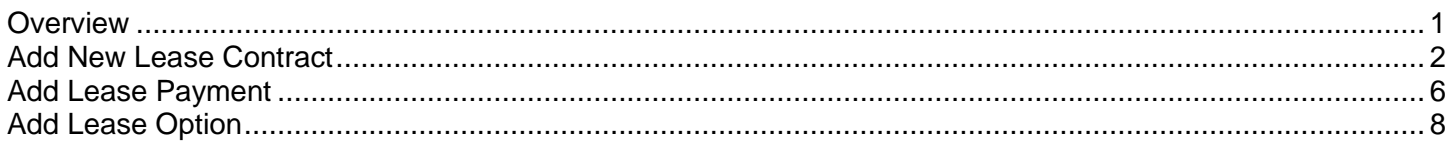

#### <span id="page-0-0"></span>**Overview**

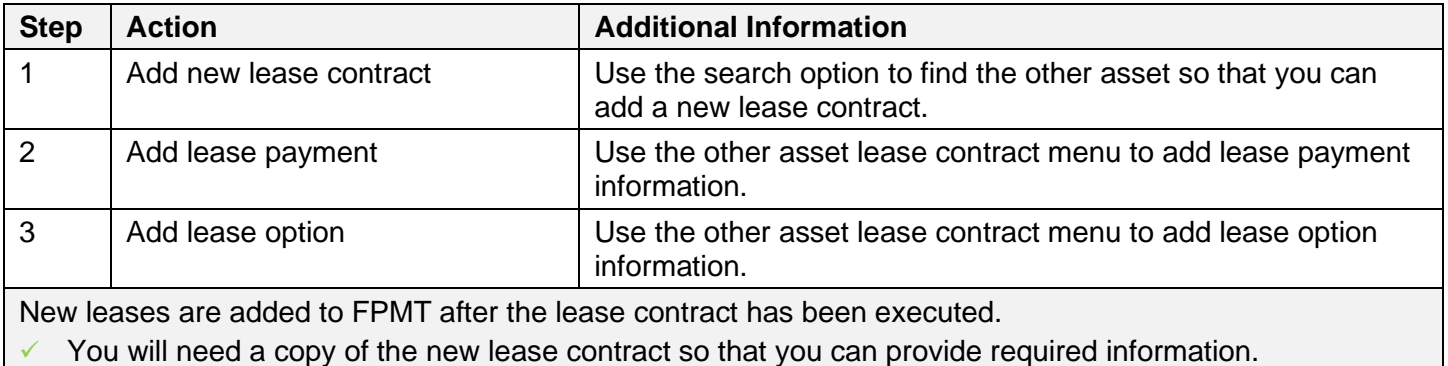

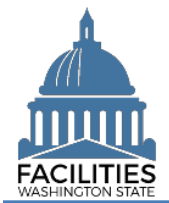

### <span id="page-1-0"></span>Add New Lease Contract

Use the search option to find the other asset so that you can add the new lease contract.

1. **Select:** Open.

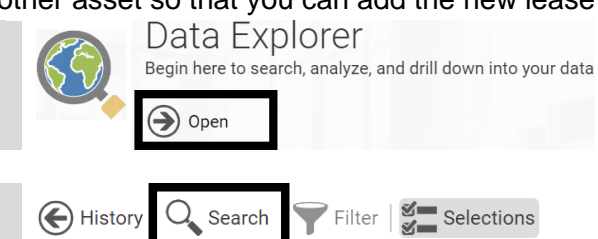

3. **Select:** Filter by.

2. **Select:** Search.

- 4. **Select:** Agencies.
- 5. **Select:** Refine by.
- 6. **Select:** Agency abbreviation.

 $\rightarrow$  FPMT will display additional options depending on your search criteria.

7. **Select:** Your agency.

8. **Select:** Search. **9.** Select: Open.<br>  $\equiv$  A Agencies  $Q_{\bullet}$ A Sample Agency

In this example, we use search tools to filter by agency and refine by agency abbreviation. You can also use other search and filter options to find the other asset. Search

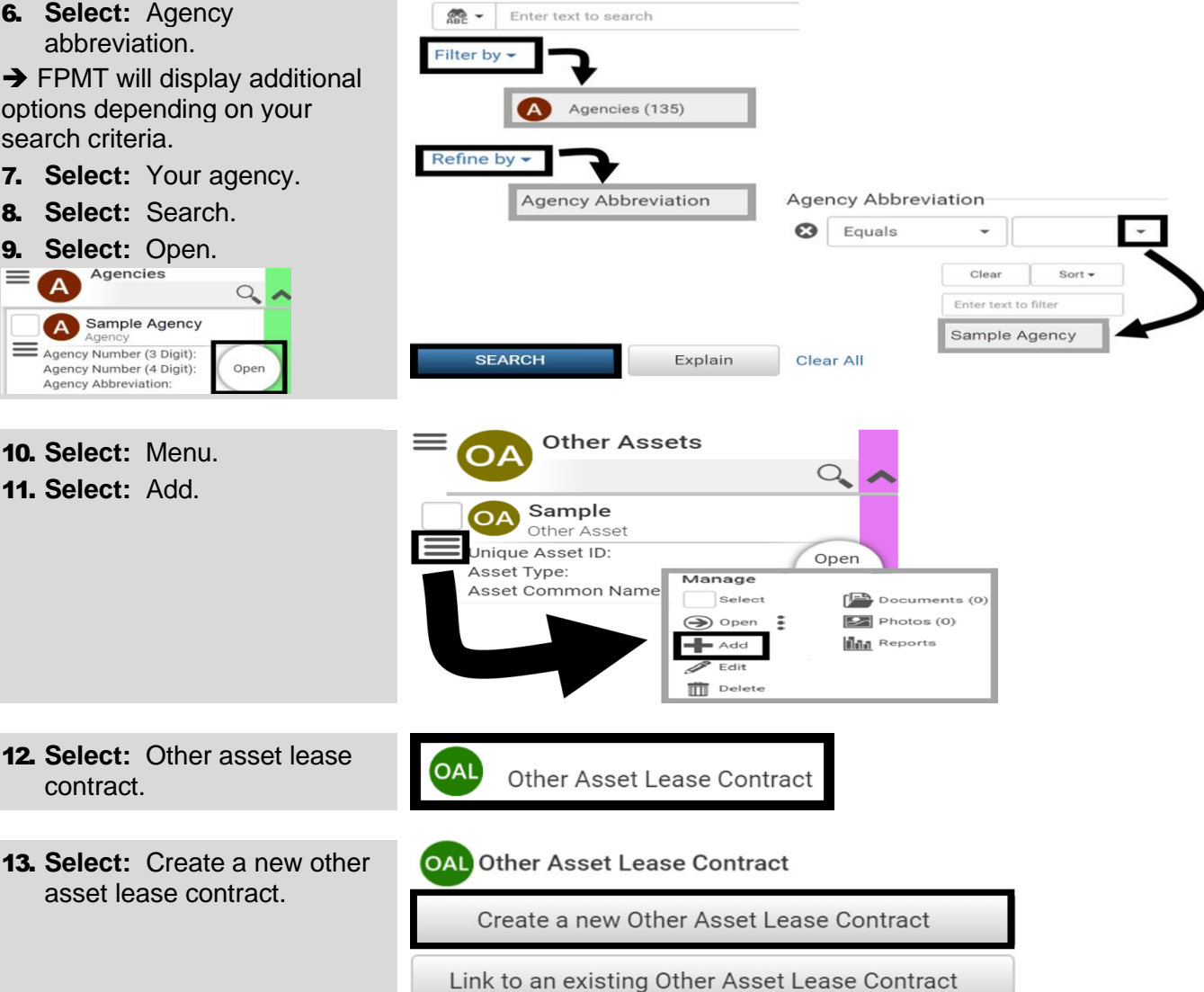

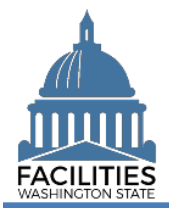

#### Add New Lease Contract - Other Asset Facilities Portfolio Management System (FPMT)

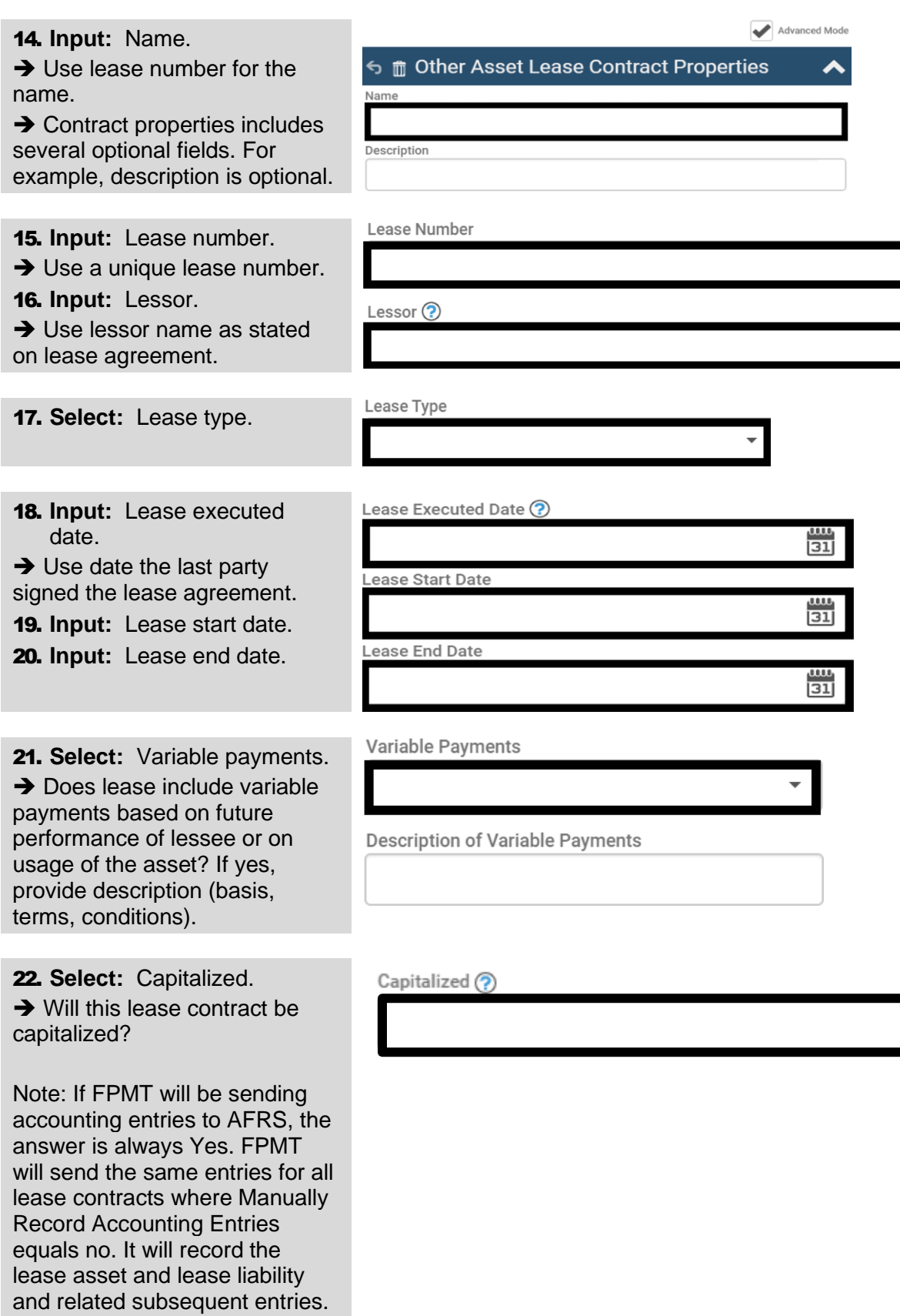

 $\overline{\phantom{a}}$ 

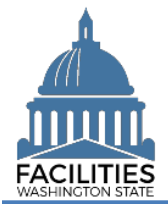

#### Add New Lease Contract - Other Asset Facilities Portfolio Management System (FPMT)

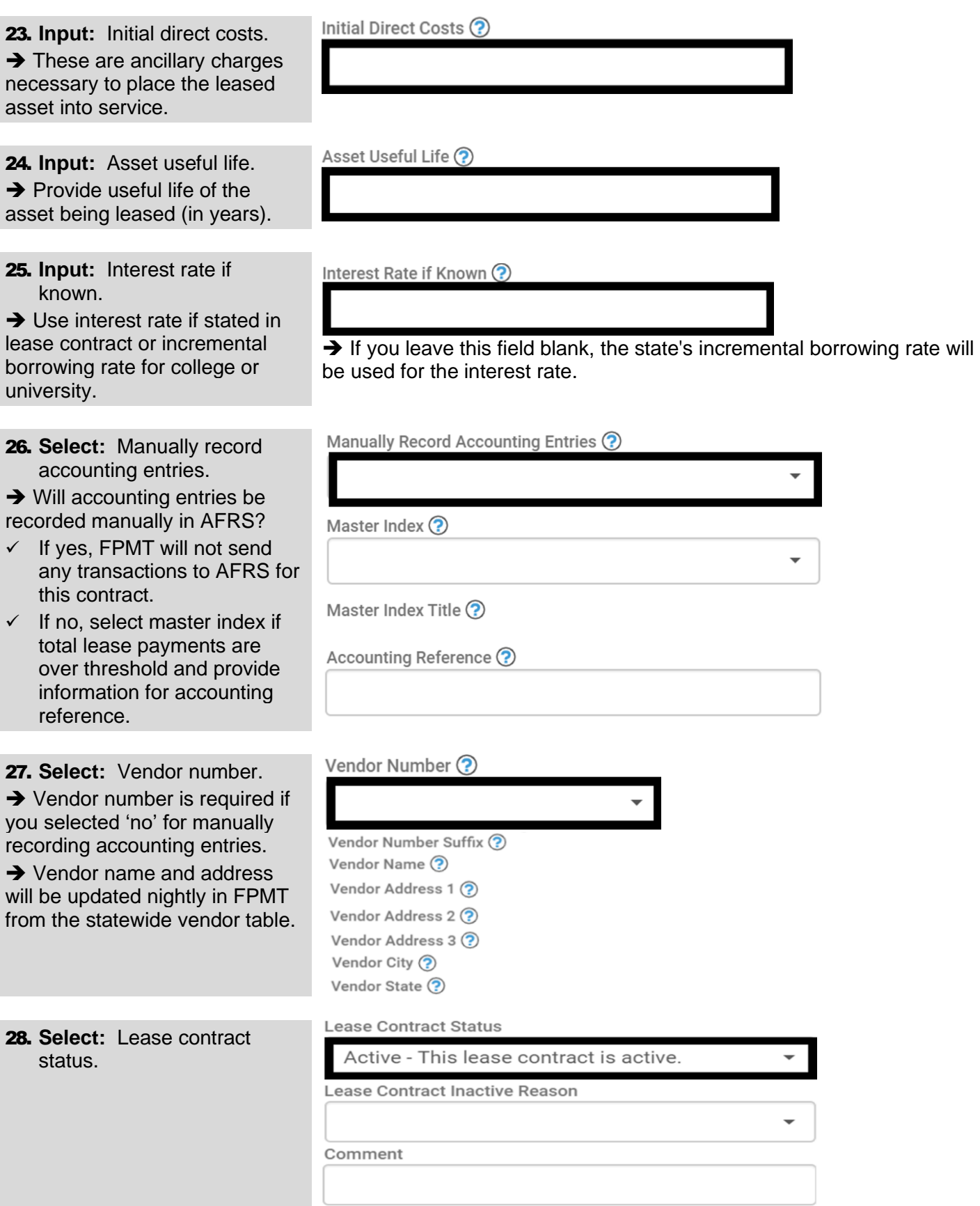

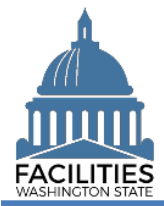

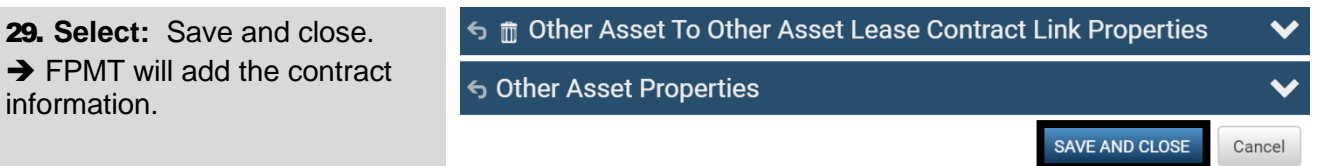

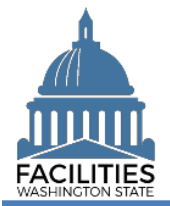

## <span id="page-5-0"></span>Add Lease Payment

Use the other asset lease contract menu to provide payment information for the new lease.

✓ If the lease contract has more than one lease payment, add each payment separately. All payments can have an active status (FPMT reports will pull data based on the run date of the report).

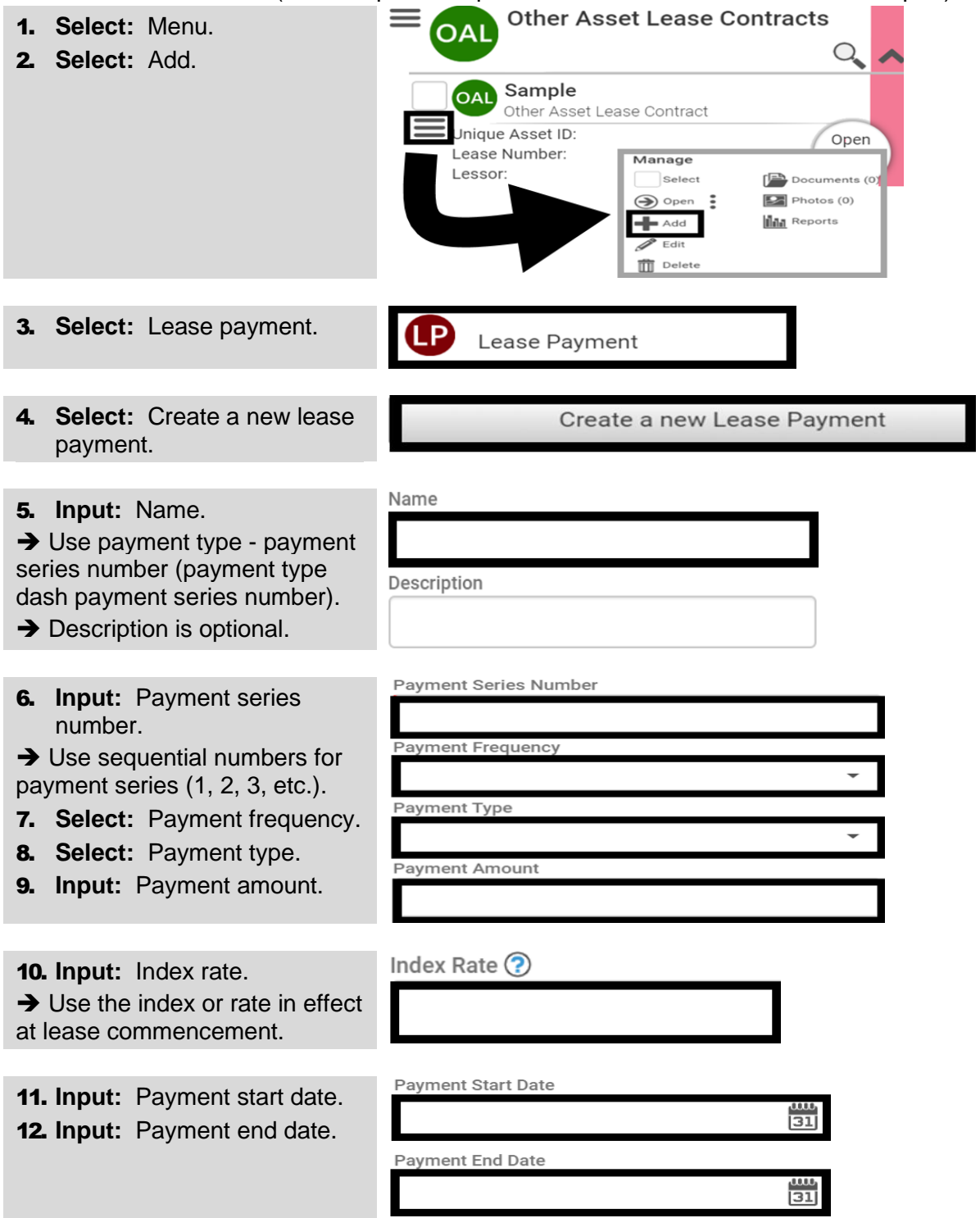

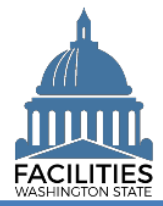

#### Add New Lease Contract - Other Asset Facilities Portfolio Management System (FPMT)

SAVE AND CLOSE

Cancel

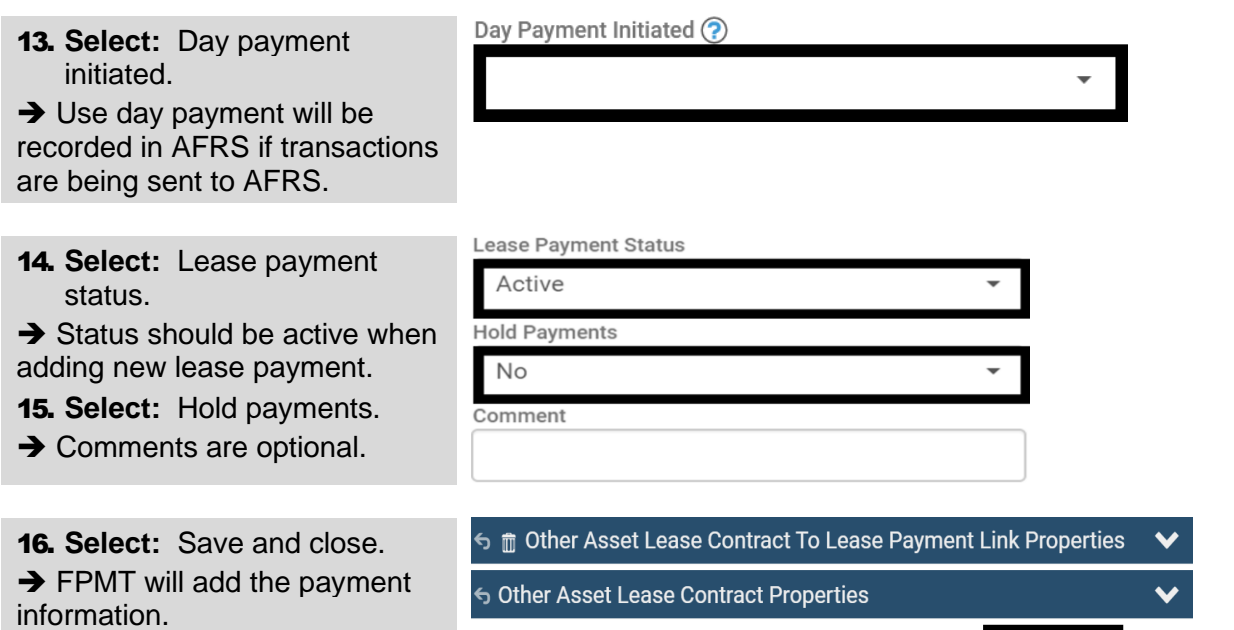

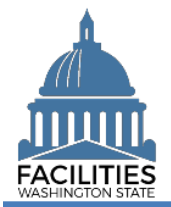

# <span id="page-7-0"></span>Add Lease Option

Use the other asset lease contract menu to provide lease option information for the new lease.

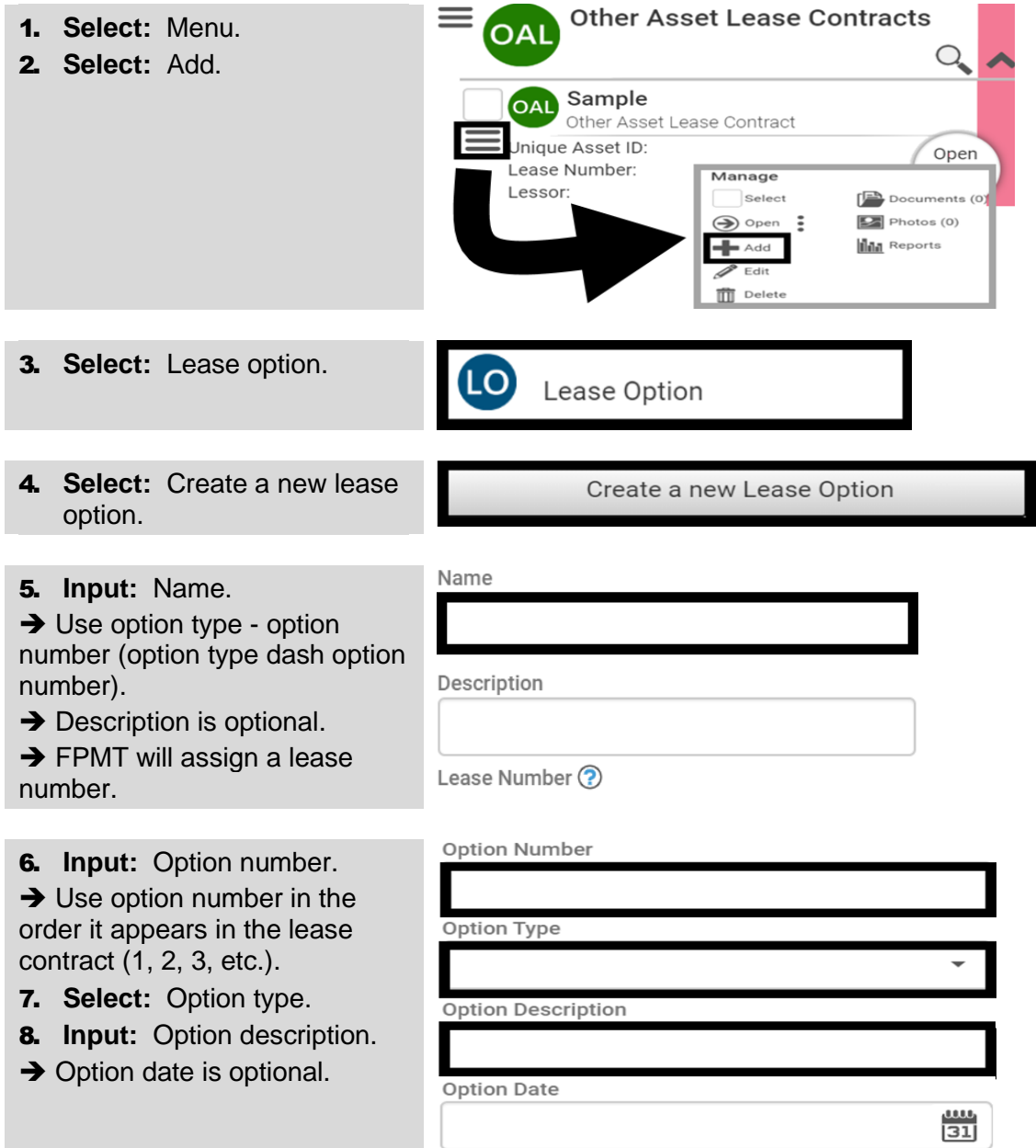

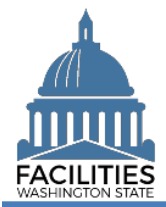

**Lease Option Status** 9. **Select:** Lease option status. Active  $\rightarrow$  Status should be active when adding new lease option. Reasonably Certain Option Will Be Exercised ? 10. **Select:** Reasonably certain option will be exercised. Exercise Price (?)  $\rightarrow$  This will determine if the payment is included in lease liability and lease asset Comment calculations.  $\checkmark$  If yes, and option type is purchase, the exercise price of the purchase option will be required. **→ Comments are optional.** 

11. **Select:** Save and close. **→ FPMT will add the option** information.

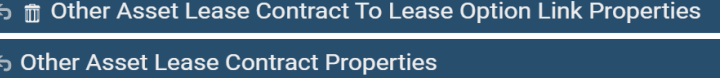

SAVE AND CLOSE Cancel